# 중앙 집중식 정책, 바이러스 및 Outbreak 격리 설 정 및 ESA에서 SMA로의 마이그레이션에 대한 모범 사례

## 목차

소개 사전 요구 사항 구성 확인 관련 정보

## 소개

이제 Cisco SMA(Security Management Appliance)에서 다음 격리를 전체적으로 중앙 집중화할 수 있습니다.

- 안티바이러스
- 신종 바이러스
- ∙ 에서 포착된 메시지에 사용되는 정책 격리:
	- $\overline{\phantom{a}}$  메시지 필터
	- $\overline{0}$  콘텐츠 필터
	- $\overline{\phantom{a}}$  데이터 유출 방지 정책

이러한 격리를 중앙 집중화하면 다음과 같은 이점이 있습니다.

- 관리자는 여러 ESA(Email Security Appliance)의 격리된 메시지를 한 곳에서 관리할 수 있습 니다.
- 격리된 메시지는 DMZ가 아닌 방화벽 뒤에 저장되므로 보안 위험이 줄어듭니다.
- 중앙 집중식 격리는 SMA의 표준 백업 기능의 일부로 백업할 수 있습니다.

## 사전 요구 사항

- 8.1을 실행하는 SMA(SMA 사용 설명서, [8장, 중앙 집중식 정책, 바이러스 및 Outbreak 격리](/content/dam/en/us/td/docs/security/security_management/sma/sma8-1/SMA_8-1_User_Guide.pdf))
- 8.0.1을 실행하는 ESA(ESA 사용 설명서, [27장, 격리\)](/content/dam/en/us/td/docs/security/esa/esa8-0/user_guide/ESA_8-0-1_User_Guide.pdf)
- 방화벽 포트 7025/TCP(In/Out)/호스트 이름 사용: AsyncOS IP/설명: 이 기능이 중앙 집중화 된 경우 Email Security Appliance와 Security Management Appliance 간에 정책, 바이러스 및 보안 침해 격리 데이터 전달

구성

ESA부터 기존 정책 격리에 있는 Policy Quarantine(정책 격리)에는 활성 메시지가 있습니다.

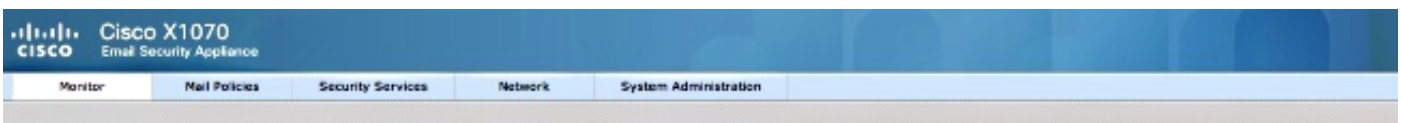

#### **Messages in Quarantine: "Policy"**

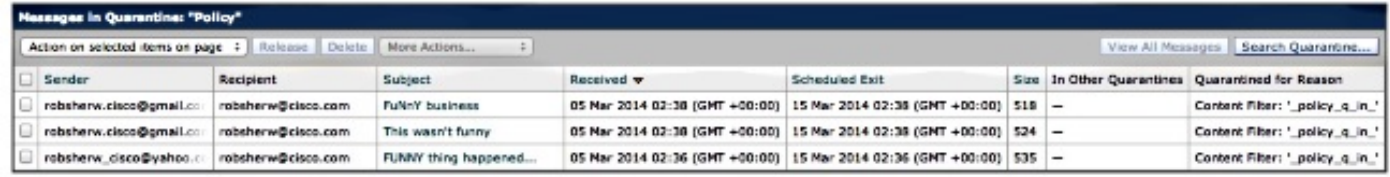

이러한 메시지를 마이그레이션한 다음 SMA를 정책 격리를 소유하는 액티브 어플라이언스로 사용 하려면 다음 지침을 완료합니다.

SMA에서 Management Appliance(관리 어플라이언스) > Centralized Services(중앙 집중식 서비스) > Policy, Virus and Outbreak Quarantines(정책, 바이러스 및 Outbreak 격리)로 이동합니다. 아직 활성화되지 않은 경우 Enable(활성화)을 클릭합니다.

## **Policy, Virus and Outbreak Quarantines**

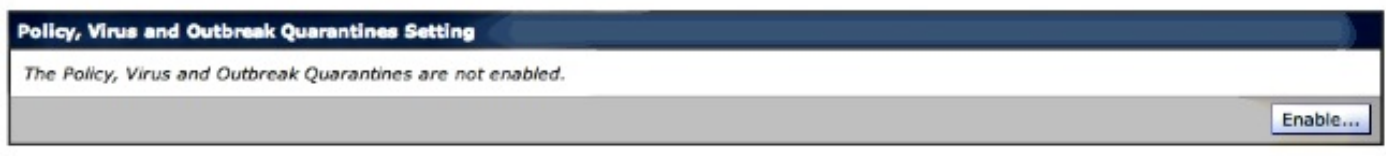

ESA에서 SMA로의 트래픽을 처리하기 위한 인터페이스(해당되는 경우)를 선택합니다.

참고: Quarantine Port(격리 포트)를 변경할 수 있지만, 방화벽/네트워크 ACL이 있는 경우 이 포트를 열어야 합니다.

## **Policy, Virus and Outbreak Quarantines**

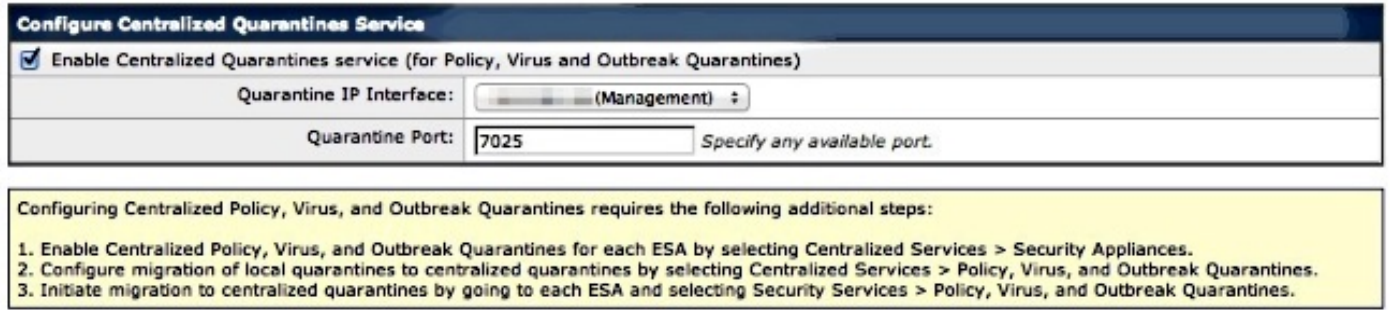

Submit(제출)을 클릭합니다. 화면이 새로 고쳐져 아래에 표시된 ?서비스 활성화? 메시지가 표시됩 니다.

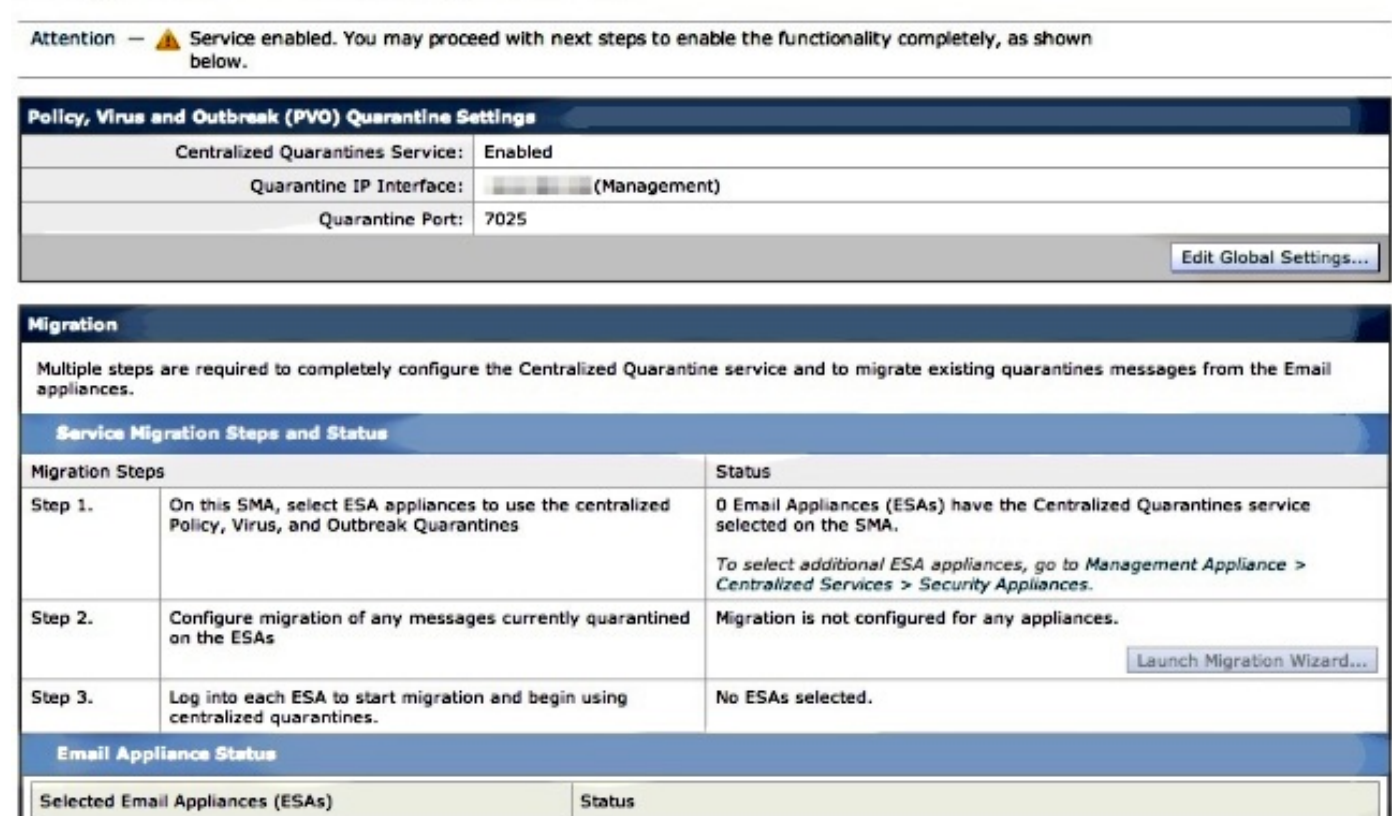

Management Appliance(관리 어플라이언스) > Centralized Services(중앙 집중식 서비스) > Security Appliances(보안 어플라이언스)로 이동하고 SMA에 ESA 통신을 추가합니다.

## **Security Appliances**

No ESAs selected.

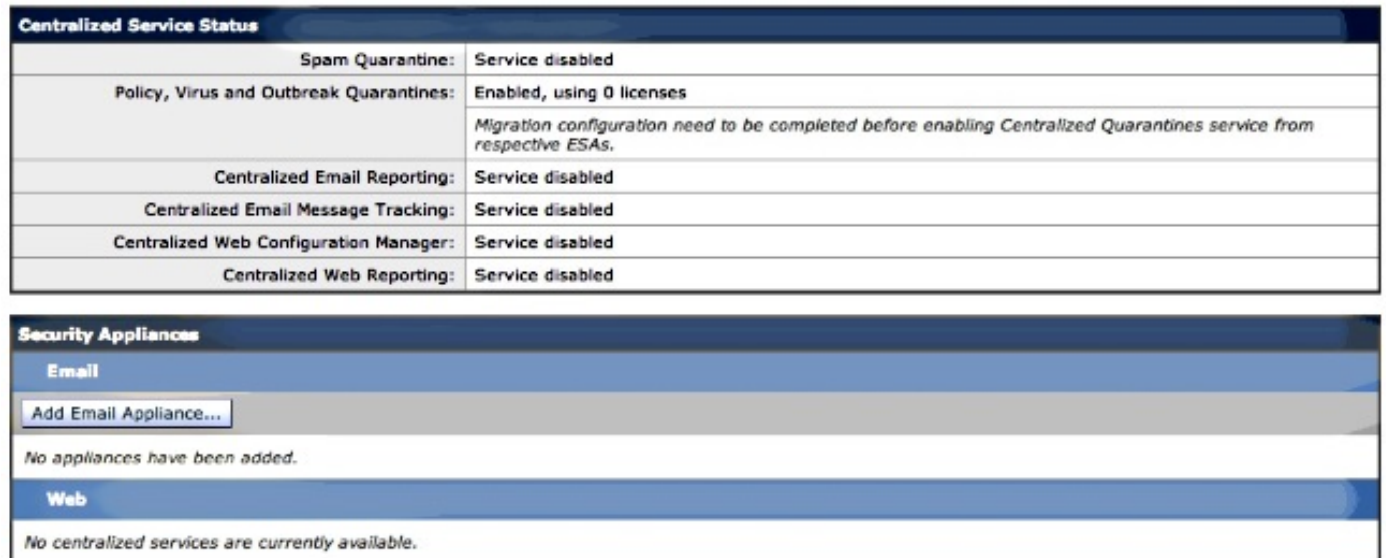

Add Email Appliance를 클릭합니다.

참고: SMA에서 ESA와 통신하는 데 사용할 IP 주소만 추가하면 됩니다. 어플라이언스 이름은 관리 참조로만 사용됩니다.

#### **Add Email Security Appliance**

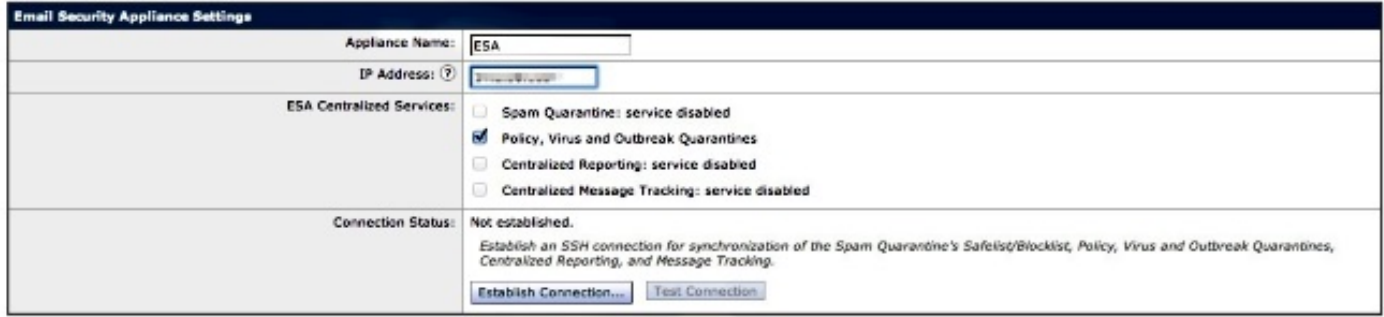

반드시 연결을 설정하고 연결을 테스트하십시오. SMA에서 ESA로의 연결이 설정되면 관리자 사용 자 이름 및 비밀번호가 요청됩니다. 추가되는 ESA의 관리자 사용자 및 비밀번호입니다. 이미 활성 화된 항목과 추가되는 항목을 기준으로 테스트 결과는 다를 수 있지만 다음과 비슷해야 합니다.

## **Add Email Security Appliance**

Warning  $-$  Not all services are correctly configured on the remote appliance:

- · Policy, Virus and Outbreak Quarantines capability check: OK
- . Policy, Virus and Outbreak Quarantines service check: Warning: Go to Centralized Services > Policy, Virus and Outbreak Quarantine to configure migration once you submit/commit the changes.

SMA의 이 시점에서 변경 사항을 제출 및 커밋해야 합니다.

이때 ESA를 다시 방문하여 정책 격리의 Centralized Services(중앙 서비스) 섹션을 구성하려고 하 면 다음과 같습니다.

## alaala Cisco X1070<br>CISCO Email Security Applis **Email Security Appliance**

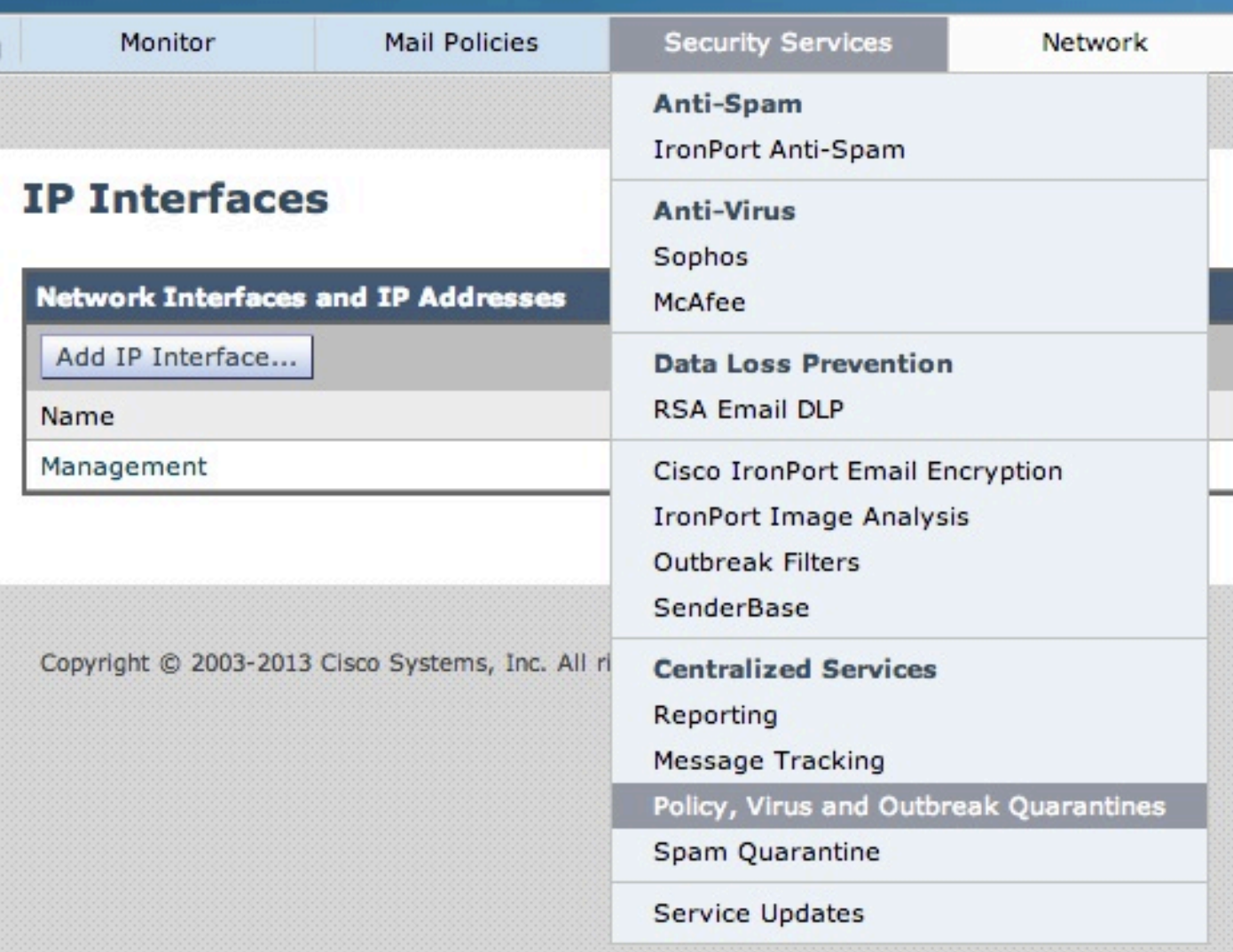

## **Policy, Virus and Outbreak Quarantines**

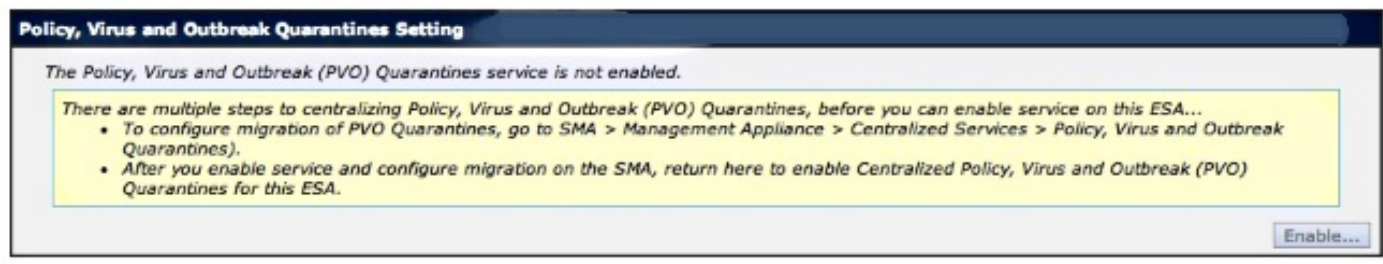

마이그레이션 단계는 SMA에서 완료해야 합니다. SMA로 돌아가 다음 섹션을 계속합니다.

Warning - Appliance ESA has been added. Not all services are correctly configured on the remote appliance:

- . Policy, Virus and Outbreak Quarantines capability check: OK
- Policy, Virus and Outbreak Quarantines service check: Warning: Go to Centralized Services > Policy, Virus and Outbreak Quarantine to configure migration once you submit/commit the changes.

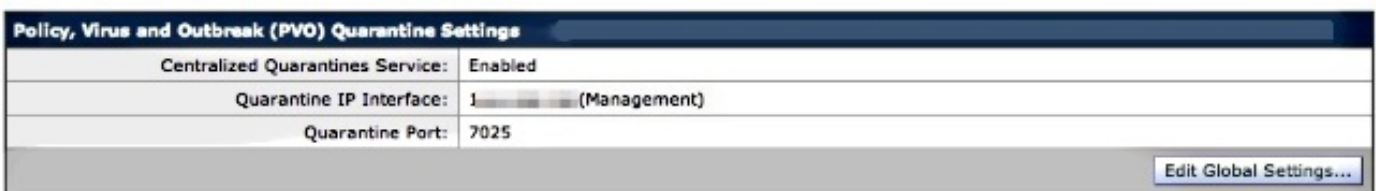

#### **Migration**

Multiple steps are required to completely configure the Centralized Quarantine service and to migrate existing quarantines messages from the Email appliances.

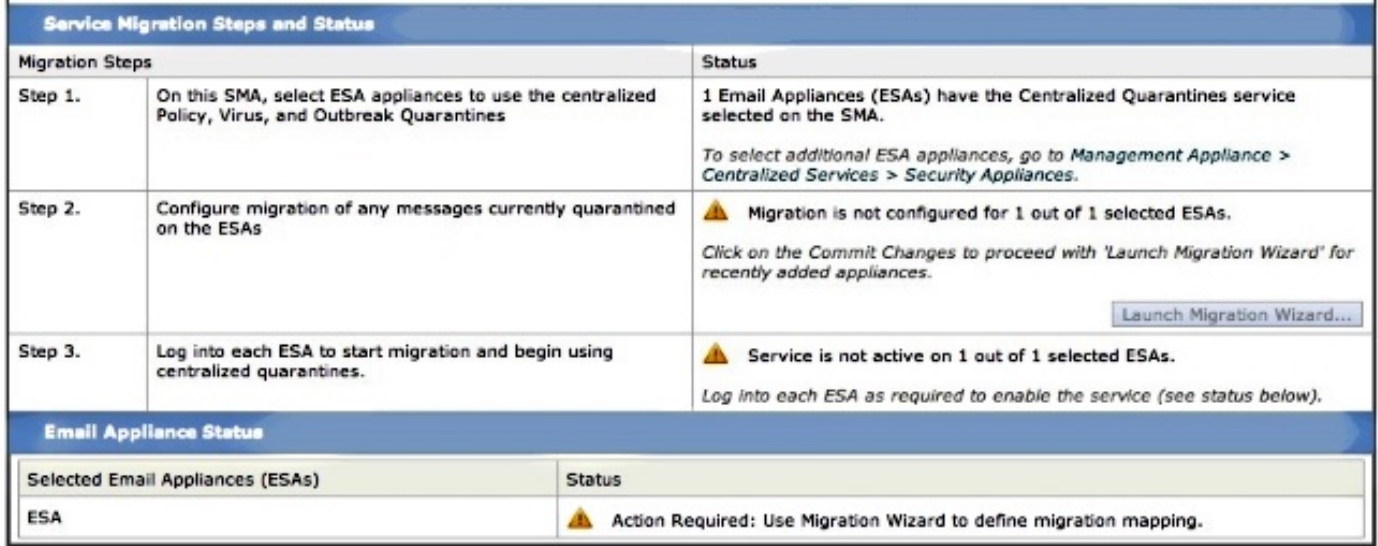

Commit Changes(변경 사항 커밋)가 완료되면 2단계의 Launch Migration Wizard(마이그레이션 시 작 마법사)가 활성화됩니다.

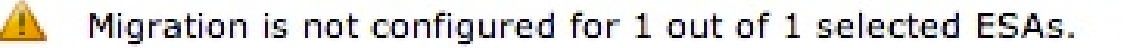

Use the Migration Wizard to configure how quarantined messages will be migrated.

Launch Migration Wizard..

Launch Migration Wizard(마이그레이션 마법사 시작)를 선택하고 다음과 같이 계속합니다.

## **Configure Migration**

## Configure migration of ESA Policy Quarantines to Centralized Policy Quarantines **Please Note:** Migration of messages will start when you will enable centralization of Policy Quarantines from respective ESAs. At the same time, following things will happen: • "Virus" and "Outbreak" Quarantines from selected ESAs, will be automatically migrated to respective Centralized Quarantines<br>• After completion of migration, all the local Policy Quarantines from ESA's (along with "Virus"  $\bullet$ Configure migration of Policy Quarantines from ESAs associated with this SMA. Automatic . All (1) local Policy Quarantines and their messages will be migrated from all (1) ESAs. . Centralized Policy Quarantine names will be created from existing local Policy Quarantine names. Custom . You can select local Policy Quarantines from individual ESAs to migrate. - You can select local Policy Quarantines from multiplear ESAs to imigrate.<br>- You can specify a Centralized Policy Quarantine name for each local ESA Policy Quarantines to migrate.

Cancel

 $Next >$ 

특정 격리만 마이그레이션할 경우 Custom(사용자 지정)을 선택합니다. 이 예에서는 ESA에서 SMA로 ANY/ALL 정책 격리를 마이그레이션하는 Automatic(자동)으로 계속합니다. 앞서 언급한 ESA 추가 과정에서 선택된 지정된 이름과 통신에 사용된 IP 주소가 표시됩니다.

### **Configure Migration**

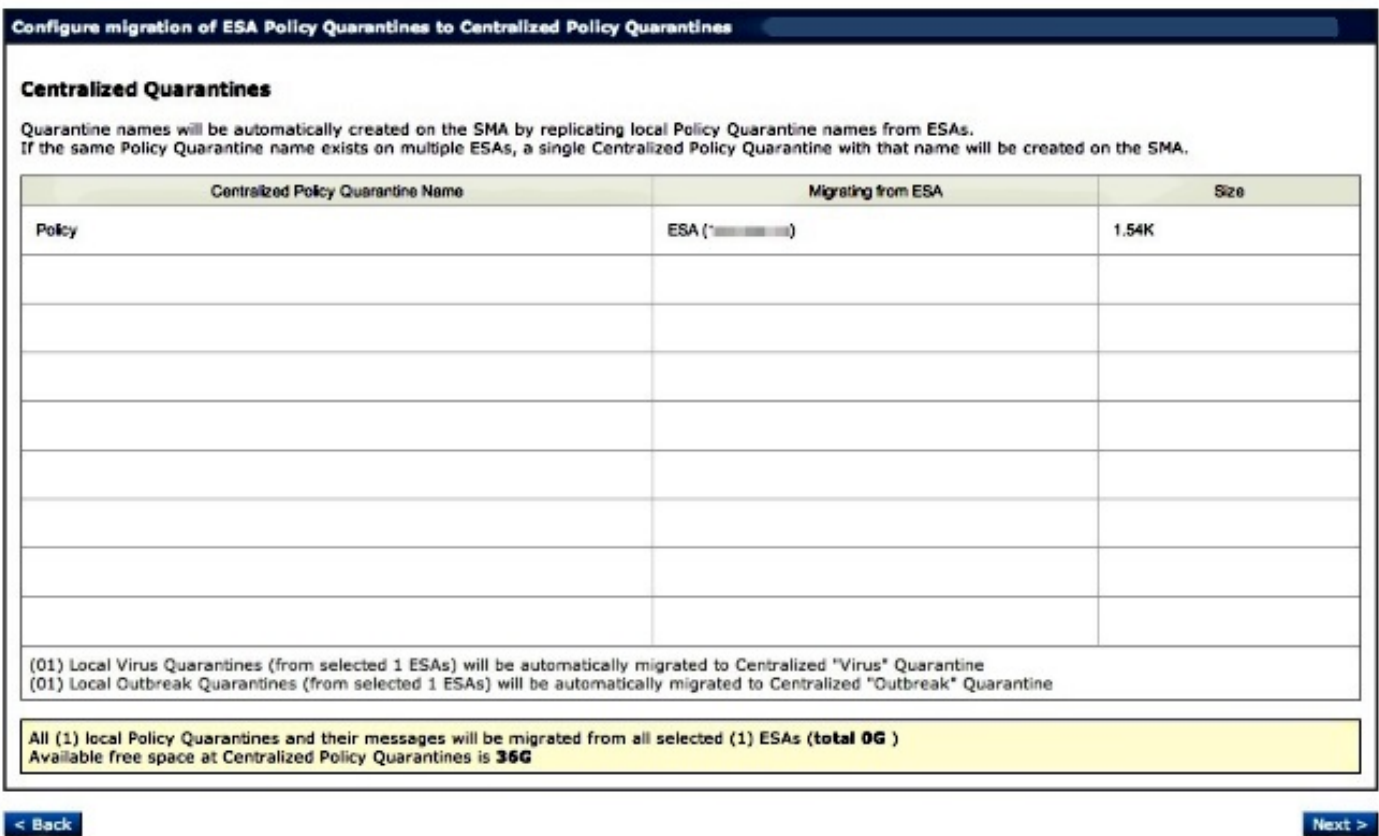

Next(다음)를 클릭하고 계속합니다.

## **Configure Migration**

#### Configure migration of ESA Policy Quarantines to Centralized Policy Quarantines

#### **Migration is configured**

#### **Please Note:**

Migration of messages will start when you will enable centralization of Policy Quarantines from respective ESAs. At the same time, following things will happen:

- Virus" and "Outbreak" Quarantines from selected ESAs, will be automatically migrated to respective Centralized Quarantines .
	- After completion of migration, all the local Policy Quarantines from ESA's (along with "Virus" and "Outbreak") will be deleted<br>New messages will begin using new destination Centralized Quarantine on SMA
- ٠

## 마지막으로 Submit(제출)을 클릭하면 "Success(성공)" 알림이 표시됩니다.

### **Policy, Virus and Outbreak Quarantines**

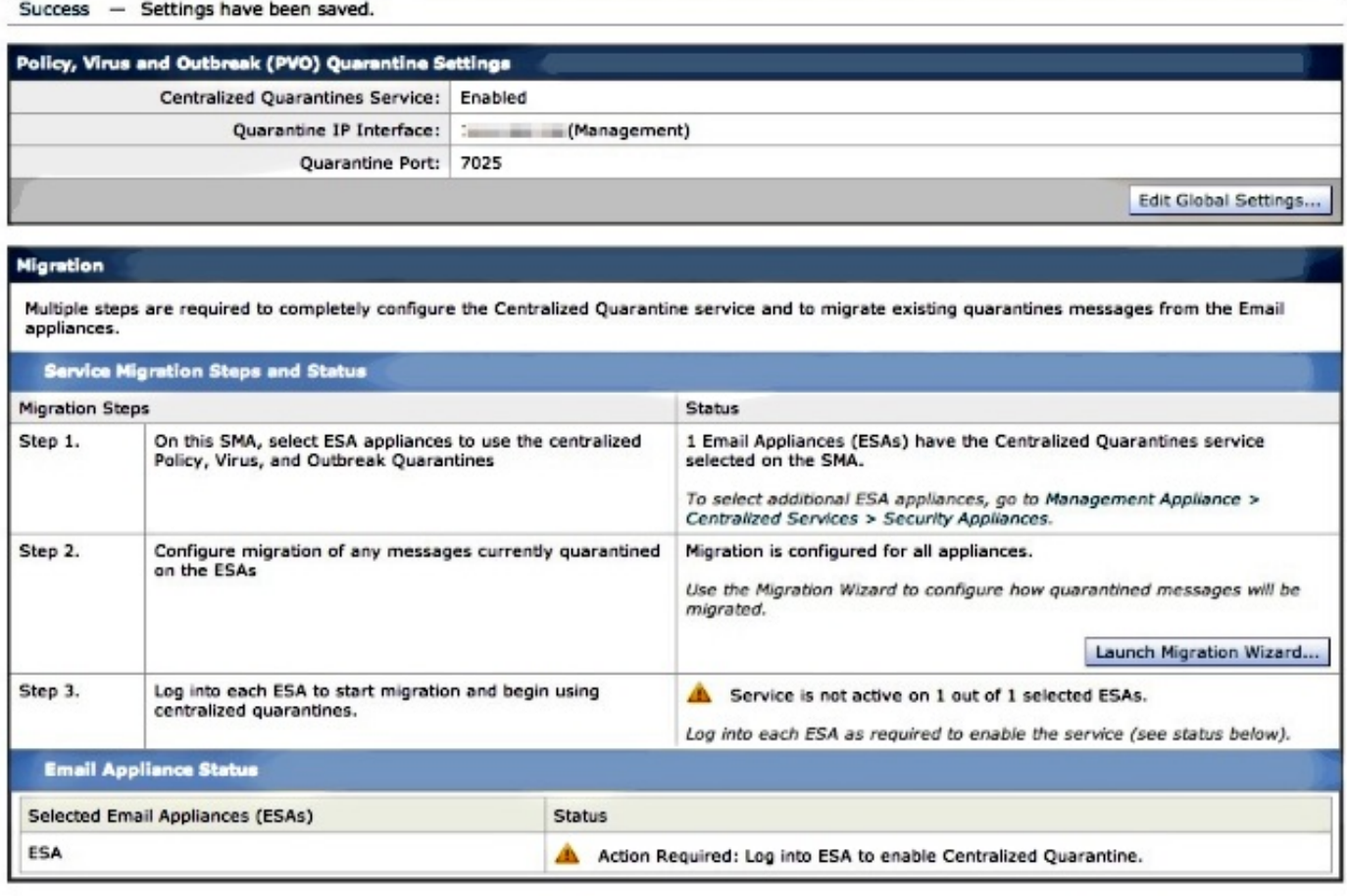

SMA에서 변경 사항을 커밋합니다.

ESA로 돌아가서 Security Services(보안 서비스) > Policy, Virus and Outbreak Quarantines(정책, 바이러스 및 Outbreak 격리)로 이동합니다. 이제 SMA의 필수 단계가 인식됩니다.

### **Policy, Virus and Outbreak Quarantines**

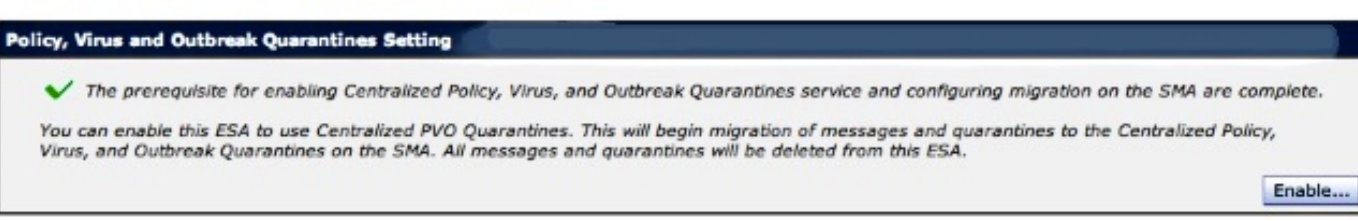

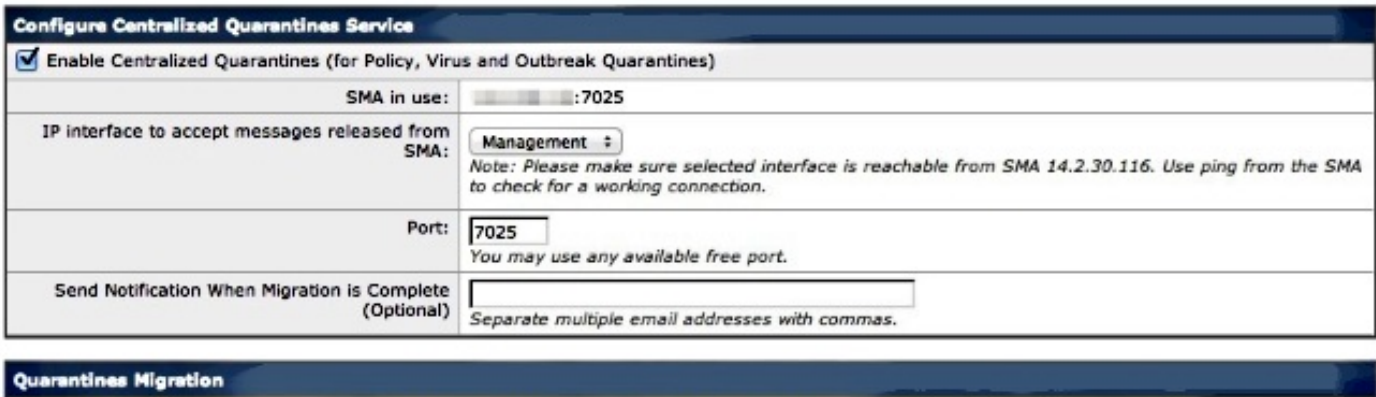

- Migration to centralized quarantines will start as soon as you submit and commit this page.
- Please confirm that the migration configuration shown below is correct. Make any changes needed on the SMA before proceeding. . Any Policy Quarantines not selected for migration will not be migrated and will be deleted from the ESA.

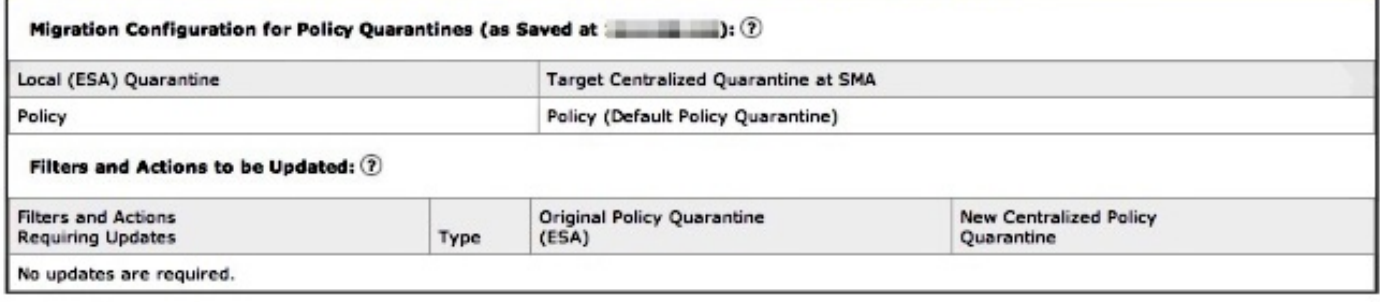

여기서 통신에 사용되는 적절한 포트가 다시 표시됩니다. 이는 일치해야 하며, 방화벽/네트워크 ACL이 사용 중인 경우 ESA와 SMA 간의 적절한 마이그레이션을 허용하려면 를 열어야 합니다.

참고: ESA에 정책, 바이러스 및 Outbreak 격리가 구성되어 있는 경우 이 변경 사항을 커밋하 자마자 격리 및 모든 메시지의 마이그레이션이 시작됩니다.

참고: 언제든지 하나의 마이그레이션 프로세스만 진행할 수 있습니다. 이전 마이그레이션이 완료될 때까지 다른 Email Security Appliance에서 중앙 집중식 정책, 바이러스 및 Outbreak 격리를 활성화하지 마십시오.

Submit(제출)을 클릭하고 마지막으로 Commit(커밋)을 클릭합니다. 정보 알림은 비슷해야 합니다. 이미 로컬 격리에 많은 메시지가 있는 경우 ESA에서 SMA로 메시지를 처리하는 데 시간이 걸릴 수 있습니다.

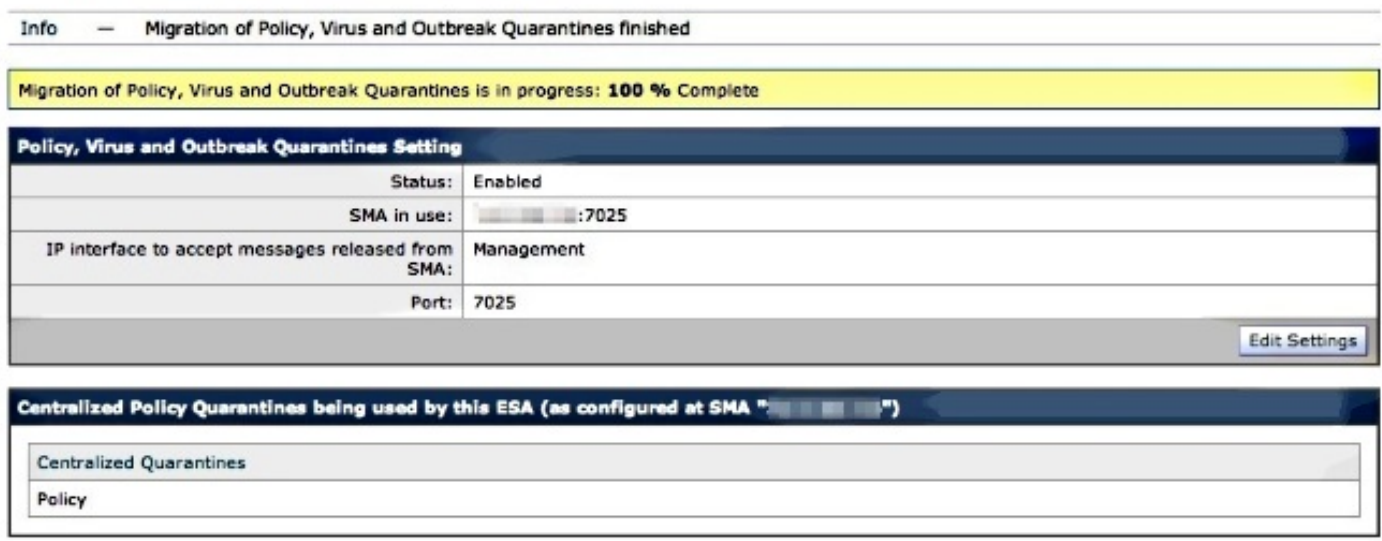

SMA를 다시 방문하여 Management Appliance(관리 어플라이언스) > Centralized Services(중앙 집 중식 서비스) > Policy, Virus and Outbreak Quarantines(정책, 바이러스 및 Outbreak 격리)로 이동 합니다. 이제 마이그레이션 단계가 완료됩니다.

## **Policy, Virus and Outbreak Quarantines**

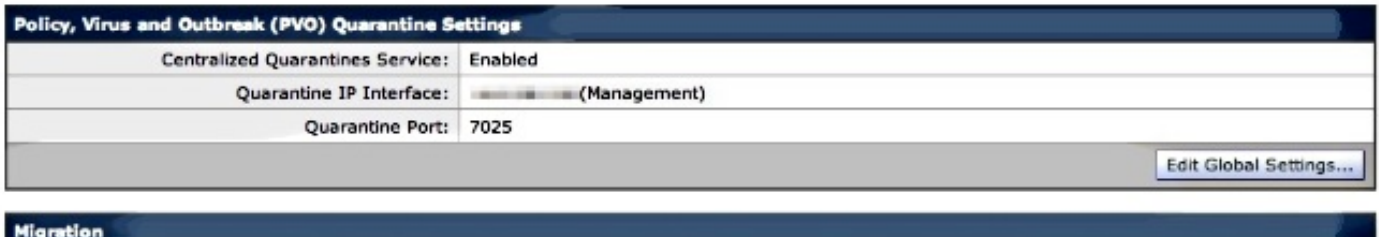

Multiple steps are required to completely configure the Centralized Quarantine service and to migrate existing quarantines messages from the Email appliances.

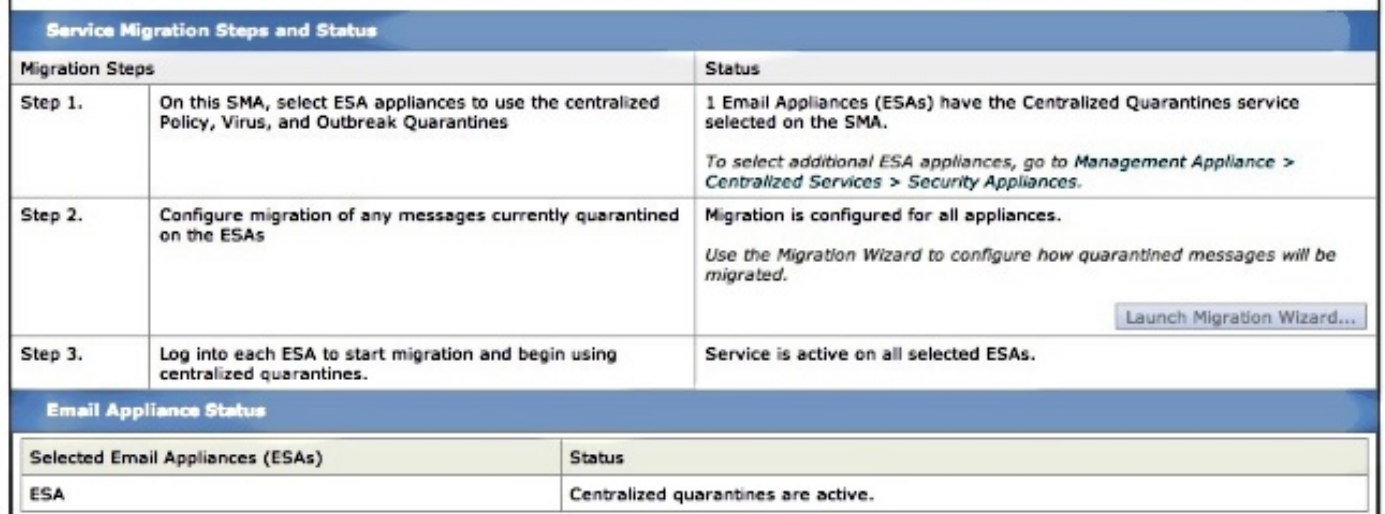

## 확인

이때 ESA에서 SMA로 정책 격리의 마이그레이션이 완료됩니다. 최종 확인을 위해 SMA의 Policy Quarantine(정책 격리)을 확인합니다.

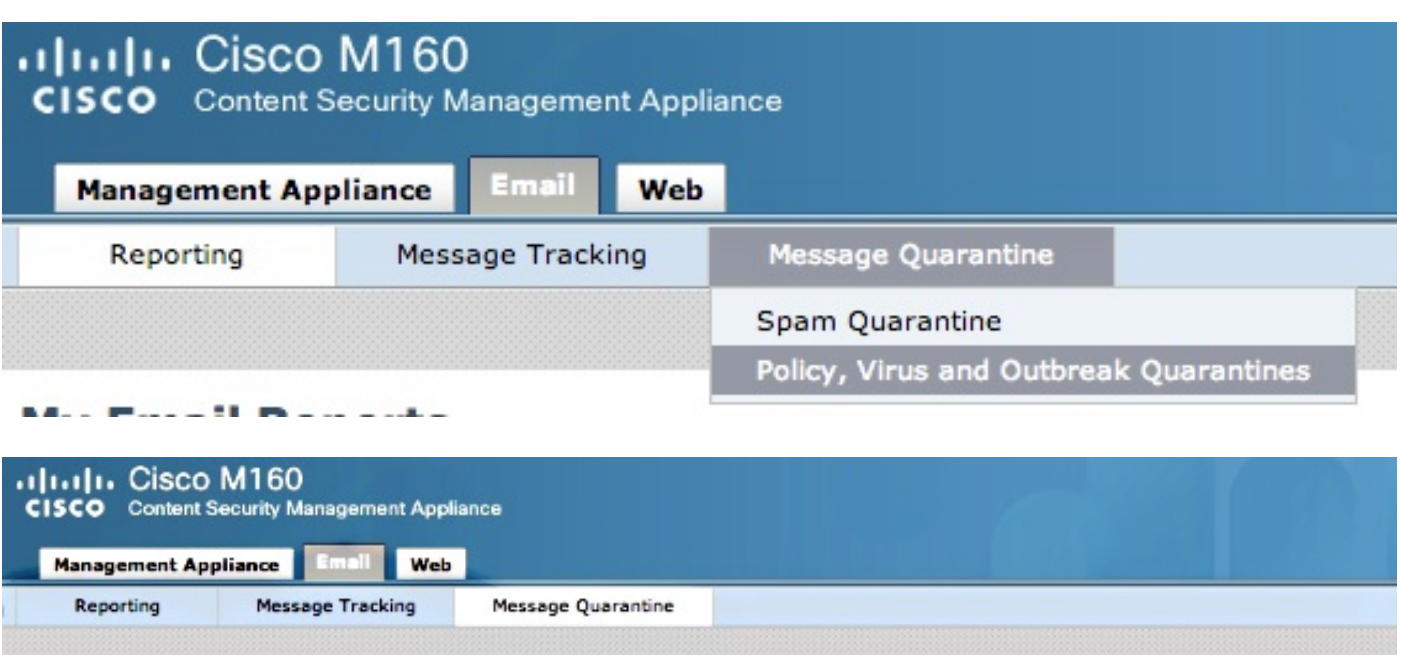

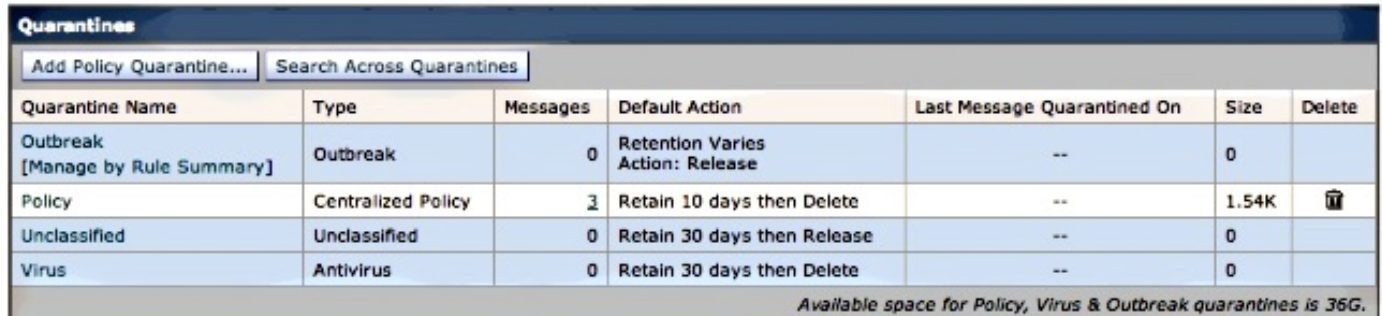

## 원래 ESA에 나열된 것과 동일한 메시지가 표시됩니다. 메시지 열에서 # 하이퍼링크를 선택하고 다 음을 확인합니다.

#### **Messages in Quarantine: "Policy"**

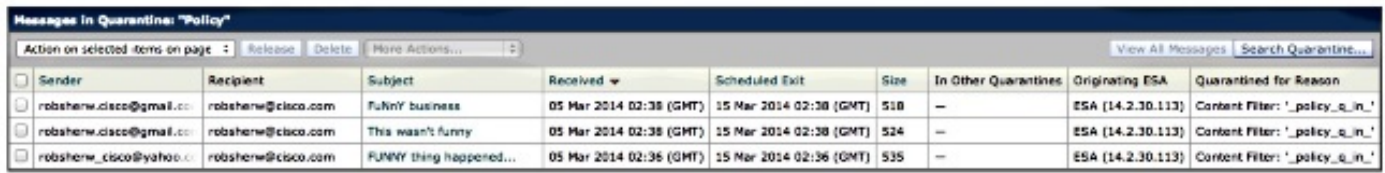

ESA의 mail\_logs를 보면 실제 메시지의 마이그레이션이 표시됩니다.

참고: 포트 7025를 통해 ESA(XX.X.XX.XXX)와 SMA(YY.Y.YY.YYY) 간의 통신을 사용합니다.

Wed Mar 5 02:48:40 2014 Info: New SMTP DCID 2 interface XX.X.XX.XXX address YY.Y.YY.YYY port 7025 Wed Mar 5 02:48:40 2014 Info: DCID 2 TLS success protocol TLSv1 cipher RC4-SHA the.cpq.host Wed Mar 5 02:49:52 2014 Info: New SMTP DCID 3 interface XX.X.XX.XXX address YY.Y.YY.YYY port 7025 Wed Mar 5 02:49:52 2014 Info: DCID 3 TLS success protocol TLSv1 cipher RC4-SHA the.cpq.host Wed Mar 5 02:50:22 2014 Info: New SMTP DCID 4 interface XX.X.XX.XXX address YY.Y.YY.YYY port 7025 Wed Mar 5 02:50:22 2014 Info: DCID 4 TLS success protocol TLSv1 cipher RC4-SHA the.cpq.host Wed Mar 5 02:50:23 2014 Info: New SMTP DCID 5 interface XX.X.XX.XXX address YY.Y.YY.YYY port 7025 Wed Mar 5 02:50:23 2014 Info: DCID 5 TLS success protocol TLSv1 cipher RC4-SHA the.cpq.host Wed Mar 5 02:50:40 2014 Info: New SMTP DCID 6 interface XX.X.XX.XXX address YY.Y.YY.YYY port 7025 Wed Mar 5 02:50:40 2014 Info: DCID 6 TLS success protocol TLSv1 cipher RC4-SHA the.cpq.host Wed Mar 5 02:50:41 2014 Info: New SMTP DCID 7 interface XX.X.XX.XXX address YY.Y.YY.YYY port 7025 Wed Mar 5 02:50:41 2014 Info: DCID 7 TLS success protocol TLSv1 cipher RC4-SHA the.cpq.host Wed Mar 5 02:50:42 2014 Info: New SMTP DCID 8 interface XX.X.XX.XXX address YY.Y.YY.YYY port 7025 Wed Mar 5 02:50:42 2014 Info: DCID 8 TLS success protocol TLSv1 cipher RC4-SHA the.cpq.host Wed Mar 5 02:51:01 2014 Info: New SMTP DCID 9 interface XX.X.XX.XXX address YY.Y.YY.YYY port 7025 Wed Mar 5 02:51:01 2014 Info: DCID 9 TLS success protocol TLSv1 cipher RC4-SHA the.cpq.host Wed Mar 5 02:51:01 2014 Info: CPQ listener cpq\_listener starting Wed Mar 5 02:51:01 2014 Info: New SMTP DCID 10 interface XX.X.XX.XXX address YY.Y.YY.YYY port 7025 Wed Mar 5 02:51:01 2014 Info: DCID 10 TLS success protocol TLSv1 cipher RC4-SHA the.cpq.host Wed Mar 5 02:51:02 2014 Info: New SMTP DCID 11 interface XX.X.XX.XXX address YY.Y.YY.YYY port 7025 Wed Mar 5 02:51:02 2014 Info: DCID 11 TLS success protocol TLSv1 cipher RC4-SHA the.cpq.host Wed Mar 5 02:51:02 2014 Info: MID 1 enqueued for transfer to centralized quarantine "Policy" (content filter \_policy\_q\_in\_) Wed Mar 5 02:51:02 2014 Info: MID 1 queued for delivery Wed Mar 5 02:51:02 2014 Info: New SMTP DCID 12 interface XX.X.XX.XXX address YY.Y.YY.YYY port 7025 Wed Mar 5 02:51:02 2014 Info: DCID 12 TLS success protocol TLSv1 cipher RC4-SHA the.cpq.host Wed Mar 5 02:51:02 2014 Info: Delivery start DCID 12 MID 1 to RID [0] to Centralized Policy Quarantine Wed Mar 5 02:51:02 2014 Info: MID 2 enqueued for transfer to centralized quarantine "Policy" (content filter \_policy\_q\_in\_) Wed Mar 5 02:51:02 2014 Info: MID 2 queued for delivery Wed Mar 5 02:51:02 2014 Info: MID 3 enqueued for transfer to centralized quarantine "Policy" (content filter \_policy\_q\_in\_) Wed Mar 5 02:51:02 2014 Info: MID 3 queued for delivery Wed Mar 5 02:51:02 2014 Info: Message done DCID 12 MID 1 to RID [0] (centralized policy quarantine) Wed Mar 5 02:51:02 2014 Info: MID 1 RID [0] Response 'ok: Message 1 accepted' Wed Mar 5 02:51:02 2014 Info: Message finished MID 1 done Wed Mar 5 02:51:02 2014 Info: MID 1 migrated from all quarantines Wed Mar 5 02:51:02 2014 Info: Delivery start DCID 12 MID 2 to RID [0] to Centralized Policy Quarantine Wed Mar 5 02:51:02 2014 Info: New SMTP DCID 13 interface XX.X.XX.XXX address YY.Y.YY.YYY port 7025 Wed Mar 5 02:51:02 2014 Info: DCID 13 TLS success protocol TLSv1 cipher RC4-SHA the.cpq.host Wed Mar 5 02:51:02 2014 Info: New SMTP DCID 14 interface XX.X.XX.XXX address YY.Y.YY.YYY port 7025

Wed Mar 5 02:51:02 2014 Info: DCID 14 TLS success protocol TLSv1 cipher RC4-SHA the.cpq.host Wed Mar 5 02:51:02 2014 Info: Message done DCID 12 MID 2 to RID [0] (centralized policy quarantine) Wed Mar 5 02:51:02 2014 Info: MID 2 RID [0] Response 'ok: Message 2 accepted' Wed Mar 5 02:51:02 2014 Info: Message finished MID 2 done Wed Mar 5 02:51:02 2014 Info: MID 2 migrated from all quarantines Wed Mar 5 02:51:02 2014 Info: Delivery start DCID 12 MID 3 to RID [0] to Centralized Policy Quarantine Wed Mar 5 02:51:02 2014 Info: Message done DCID 12 MID 3 to RID [0] (centralized policy quarantine) Wed Mar 5 02:51:02 2014 Info: MID 3 RID [0] Response 'ok: Message 3 accepted' Wed Mar 5 02:51:02 2014 Info: Message finished MID 3 done Wed Mar 5 02:51:02 2014 Info: MID 3 migrated from all quarantines Wed Mar 5 02:51:02 2014 Info: New SMTP DCID 15 interface XX.X.XX.XXX address YY.Y.YY.YYY port 7025 Wed Mar 5 02:51:02 2014 Info: DCID 15 TLS success protocol TLSv1 cipher RC4-SHA the.cpq.host Wed Mar 5 02:51:07 2014 Info: DCID 12 close

ESA를 다시 방문하면 Policy(정책), Virus(바이러스), Outbreak Quarantines(Outbreak 격리)를 볼 때 다음 항목이 표시됩니다.

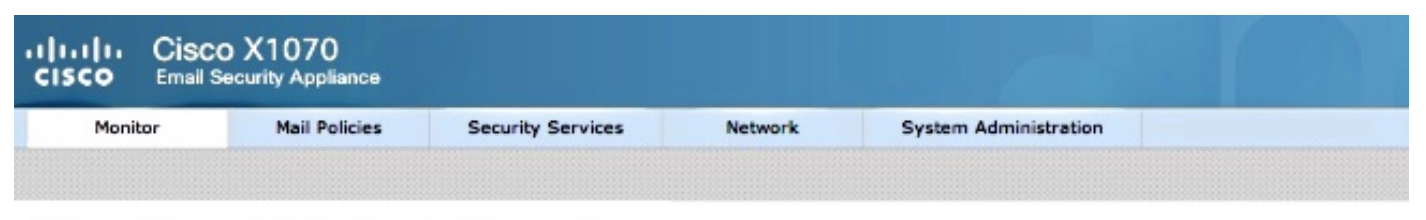

### **Policy, Virus and Outbreak Quarantines**

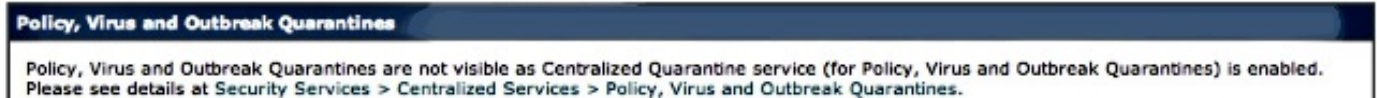

검증의 다음 단계는 ESA를 통해 정책 격리를 위해 포착될 새 테스트 메시지를 전송하는 것입니다. ESA에서 mail\_logs를 보면, 강조 표시된 줄에 7025를 통한 ESA에서 SMA로의 전송이 표시되어 Policy Quarantine(정책 격리)을 나타냅니다.

```
Wed Mar  5 02:57:47 2014 Info: Start MID 4 ICID 6
Wed Mar 5 02:57:47 2014 Info: MID 4 ICID 6 From: <robsherw.cisco@gmail.com>
Wed Mar 5 02:57:47 2014 Info: MID 4 ICID 6 RID 0 To: <robsherw@cisco.com>
Wed Mar  5 02:57:47 2014 Info: MID 4 Message-ID
'<7642E61C-4BA2-432E-A524-E163EA0B9753@gmail.com>'
Wed Mar  5 02:57:47 2014 Info: MID 4 Subject 'NEW FUNNY'
Wed Mar  5 02:57:47 2014 Info: MID 4 ready 525 bytes from
<robsherw.cisco@gmail.com>
Wed Mar  5 02:57:47 2014 Info: MID 4 matched all recipients for per-recipient
policy DEFAULT in the inbound table
Wed Mar  5 02:57:47 2014 Info: MID 4 enqueued for transfer to centralized
quarantine "Policy" (content filter _policy_q_in_)
Wed Mar  5 02:57:47 2014 Info: MID 4 queued for delivery
Wed Mar 5 02:57:47 2014 Info: New SMTP DCID 16 interface XX.X.XX.XXX address
YY.Y.YY.YYY port 7025
Wed Mar 5 02:57:47 2014 Info: DCID 16 TLS success protocol TLSv1 cipher RC4-SHA
```
the.cpq.host Wed Mar 5 02:57:47 2014 Info: Delivery start DCID 16 MID 4 to RID [0] to Centralized Policy Quarantine Wed Mar 5 02:57:47 2014 Info: Message done DCID 16 MID 4 to RID [0] (centralized policy quarantine) Wed Mar 5 02:57:47 2014 Info: MID 4 RID [0] Response 'ok: Message 4 accepted' Wed Mar 5 02:57:47 2014 Info: Message finished MID 4 done Wed Mar 5 02:57:52 2014 Info: DCID 16 close

## 이전에 언급한 SMA의 정책 격리를 다시 방문하십시오. 이제 새 테스트 메시지도 격리됩니다.

#### **Messages in Quarantine: "Policy"**

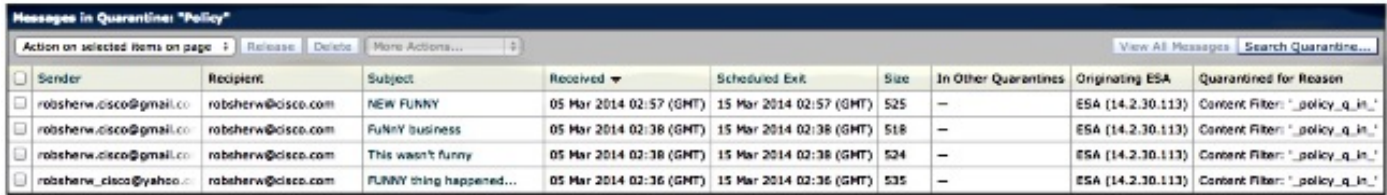

## 관련 정보

- [ESA 중앙 집중식 정책, 바이러스 및 PVO\(Outbreak Quarantine\)를 활성화할 수 없습니다.](//www.cisco.com/c/ko_kr/support/docs/security/email-security-appliance/118026-technote-esa-00.html)
- Cisco Email Security Appliance 엔드 유저 가이드
- [기술 지원 및 문서 − Cisco Systems](//www.cisco.com/cisco/web/support/index.html?referring_site=bodynav)

이 번역에 관하여

Cisco는 전 세계 사용자에게 다양한 언어로 지원 콘텐츠를 제공하기 위해 기계 번역 기술과 수작업 번역을 병행하여 이 문서를 번역했습니다. 아무리 품질이 높은 기계 번역이라도 전문 번역가의 번 역 결과물만큼 정확하지는 않습니다. Cisco Systems, Inc.는 이 같은 번역에 대해 어떠한 책임도 지지 않으며 항상 원본 영문 문서(링크 제공됨)를 참조할 것을 권장합니다.